# cisco...

# Cisco Meeting Server and web app

Release 3.9.1

Release Notes

15 May, 2024

# Contents

| W  | at's changed                                                                                                   | 4     |
|----|----------------------------------------------------------------------------------------------------|-------|
| 1  | ntroduction  1.1 Cisco Meeting Server                                                                          |       |
|    | 1.2 Cisco Meeting Server web app                                                                               |       |
|    | 1.3 Smart Licensing                                                                                            |       |
|    | 1.4 End of Software Maintenance                                                                                |       |
| 2  | Disco Meeting Server                                                                                           | 7     |
|    | 2.1 What's new in Cisco Meeting Server 3.9.1                                                                   | 7     |
|    | 2.2 What's new in Cisco Meeting Server 3.9                                                                     | 7     |
|    | 2.2.1 Improvements to web app connection resiliency                                                            | 7     |
|    | 2.2.2 Sharing content in AV1 format (Beta support)                                                             | 7     |
|    | 2.2.3 Year in audit log timestamps                                                                             | 8     |
|    | 2.2.4 MeetingApps database cleanup                                                                             | 9     |
|    | 2.2.5 Support for Cisco Jabber presence update from multiple Cisco Unified C munications Manager/IMP clusters  |       |
|    | 2.2.6 User search optimization for web app                                                                     | 10    |
|    | 2.2.7 Implementation of ECDSA certificate in Meeting Server                                                    | 10    |
|    | 2.3 Summary of MMP additions and changes                                                                       | 10    |
| Re | ated user documentation                                                                                        | 12    |
| 3  | Upgrading, downgrading and deploying Cisco Meeting Server software version 3.9  3.1 Upgrading to Release 3.9.1 |       |
|    | 3.2 Downgrading                                                                                                |       |
|    | 3.3 Cisco Meeting Server Deployments                                                                           |       |
|    | 3.3.1 Points to note                                                                                           |       |
| 4  | Cisco Meeting Server web app                                                                                   | 18    |
|    | 4.1 What's new in Cisco Meeting Server web app                                                                 | 18    |
|    | 4.1.1 Improved user experience during connectivity issues                                                      | 18    |
|    | 4.1.2 Choose speaker output                                                                                    | 19    |
|    | 4.1.3 Retain preset video layout while viewing presentation in a separate wind                                 | ow 20 |
|    | 4.1.4 Accessibility improvements                                                                               | 20    |
|    | 1.2 Using the web app                                                                                          | 20    |
|    | 1.3 Browser versions tested                                                                                    | 21    |

| lmp   | portant note for users using iOS 13 or later and macOS 10.15 or later           | 22 |
|-------|---------------------------------------------------------------------------------|----|
| lmp   | oortant note about screen sharing on Chrome on macOS 10.15 or later             | 22 |
|       | 4.3.1 Important note about accessibility settings in Safari browsers            | 22 |
|       | 4.3.2 Important note about group policy settings in Microsoft Edge              | 22 |
| 4.4   | Product documentation                                                           | 22 |
| 5 Buç | g search tool, resolved and open issues                                         | 23 |
| 5.1   | Resolved issues in Cisco Meeting Server                                         | 24 |
| 5.2   | 2 Open issues in Cisco Meeting Server                                           | 24 |
|       | 5.2.1 Known limitations                                                         | 25 |
| 5.3   | Resolved issues in Cisco Meeting Server web app                                 | 25 |
| 6.1   | Open issues in Cisco Meeting Server web app                                     | 26 |
| Apper | ndix A Meeting Server platform maintenance                                      | AA |
| A.1   | Cisco Meeting Server 1000 and other virtualized platforms                       | AA |
| A.2   | 2 Cisco Meeting Server 2000                                                     | AA |
| Α.3   | 3 Call capacities                                                               | AA |
| A.4   | 1 Cisco Meeting Server web app call capacities                                  | AD |
| A.5   | 5 Cisco Meeting Server web app call capacities – external calling               | AD |
| A.6   | 6 Cisco Meeting Server web app capacities – mixed (internal + external) calling | AE |
| Apper | ndix B: Apps feature comparison                                                 | AF |
| Acces | ssibility Notice                                                                | AK |
| Acces | ssibility Support Features                                                      | AL |
| Cisco | Legal Information                                                               | AM |
| Cisco | Trademark                                                                       | AN |

# What's changed

| Version        | Change                                      |
|----------------|---------------------------------------------|
| April 29, 2024 | Maintenance release 3.9.1                   |
|                | See Enhancements in 3.9.1, Resolved Issues. |
| March 5, 2024  | First release for version 3.9               |

# 1 Introduction

This document describes the new features, improvements and changes in version 3.9 of the Cisco Meeting Server software and Cisco Meeting Server web app.

# 1.1 Cisco Meeting Server

The Cisco Meeting Server software can be hosted on:

- Cisco Meeting Server 2000, a UCS 5108 chassis with 8 B200 blades and the Meeting Server software pre-installed as the sole application.
- Cisco Meeting Server 1000, a Cisco UCS server pre-configured with VMware and the Cisco Meeting Server installed as a VM deployment.
- Or on a specification-based VM server.

Throughout the remainder of these release notes, the Cisco Meeting Server software is referred to as the Meeting Server.

**Note:** Cisco Meeting Management handles the product registration and interaction with your Smart Account for Smart Licensing support. Meeting Management 3.9 is required with Meeting Server 3.9.

 Upgrade: The recommended work flow is to first upgrade Meeting Management, complete Smart Licensing, and then upgrade Meeting Server.

If you are upgrading from a previous version, you are advised to take a configuration backup using the backup snapshot <filename> command, and save the backup safely on a different device. See the MMP Command Reference document for full details.

# 1.2 Cisco Meeting Server web app

Cisco Meeting Server web app (web app) is a browser-based client for Cisco Meeting Server that lets users join meetings (audio and video) and share what is on their screen.

# 1.3 Smart Licensing

From the 3.4 release onwards, Smart licensing is mandatory for Meeting Server. The support for traditional licensing has been deprecated from 3.4 and later releases. Customers are advised to move to Smart licensing.

For more information on Smart Licensing and upgrading Meeting Management, see Meeting Management Release Notes .

# 1.4 End of Software Maintenance

On release of Cisco Meeting Server software version 3.9, Cisco announced the time line for the end of software maintenance for the software in Table 1.

Table 1: Time line for End of Software Maintenance for versions of Cisco Meeting Server

| Cisco Meeting Server software version | End of Software Maintenance notice period                                                                                                    |
|---------------------------------------|----------------------------------------------------------------------------------------------------|
| Cisco Meeting Server 3.7              | The last date that Cisco Engineering may release any final software maintenance releases or bug fixes for Cisco Meeting Server version 3.7.x is August, 2024. |

For more information on Cisco's End of Software Maintenance policy for Cisco Meeting Server click <u>here</u>.

# 2 Cisco Meeting Server

This section of the document lists the new features and changes implemented in Meeting Server version 3.9.

# 2.1 What's new in Cisco Meeting Server 3.9.1

Improvements to web app connection resiliency

# 2.2 What's new in Cisco Meeting Server 3.9

Following are the new features and changes introduced in this release:

- Sharing content in AV1 format (Beta support)
- Year in audit log timestamps
- MeetingApps database cleanup
- Support for Cisco Jabber presence update from multiple Cisco Unified Communications Manager/IMP clusters
- User search optimization in web app
- Implementation of ECDSA certificate in Meeting Server

# 2.2.1 Improvements to web app connection resiliency

This release of Meeting Server is enhanced to improve user experience during connectivity issues.

In previous versions of Meeting Server that had a distributed call setup with call bridges having a single signed-in participant, peer link was not restored when the participant attempted to rejoin the meeting after being disconnected.

Improvements are made to validate the call status and increase the web app connection resiliency time out ensuring the peer link is restored when the participant attempts to reconnect.

# 2.2.2 Sharing content in AV1 format (Beta support)

Version 3.9 of Meeting Server introduces support for sharing (send and receive) content in AV1 format for web app participants.

**Note:** Cisco does not guarantee that a beta feature will become a fully supported feature in the future. Beta features are subject to change based on feedback, and functionality may change or be removed in the future.

A new MMP command is added to enable/disable AV1 functionality in the Meeting Server. This command is disabled by default. Administrators must enable it to allow data transmission in AV1 format.

### Note:

- This feature is not supported for SIP endpoints.
- AV1 transmission has been tested and qualified on Chrome browser only.
- If AV1 is enabled in the Meeting Server but the browsers do not support it, content is transmitted in browser supported codec.

After enabling the MMP command, restart the Call Bridge to ensure the change is applied. AV1 support can be verified using one of the following methods:

 Using the existing callbridge command to list all the services that are enabled in the server.

or

Webadmin displays the following log to indicate AV1 is enabled.
 AV1 Video Codec Enabled for Content: 0/1, with 0 indicating disable and 1 indicating enable.

### 2.2.2.1 MMP additions

| Command / Examples            | Description                                                                                                    |
|-------------------------------|----------------------------------------------------------------------------------------------------|
| callbridge av1 enable disable | Enables or disables AV1 support. Restart the Call Bridge to apply the change.                                       |
|                               | <b>Enable</b> – If enabled, the content during a web app meeting is sent and received in AV1 format.                |
|                               | <b>Disable</b> - If disabled, the content is not shared in AV1 format and instead uses the browser supported codec. |

# 2.2.3 Year in audit log timestamps

Version 3.9 introduces modifications to the audit logs generated in Meeting Server 1000. In earlier versions, the time-stamp of the audit logs displayed only month, day, and time. Similar to Meeting Server 2000, audit logs in Meeting Server 1000 now displays the year for each log message.

Audit log in earlier versions:

Oct 17 14:18:14.081 daemon.info. cms116 : starting pid 73194, tty '/dev/ttyS0': '/sbin/getty - L ttySO 38400

Audit log from version 3.9:

2023-11-27T15:23:37.811Z user.info thselauccms11p.ucc.infra.thales host:server INFO : conference

# 2.2.4 MeetingApps database cleanup

The MeetingApps service may sometimes fail to function if there is any old data or files in the database that are taking up space. As a result, related features such as File sharing and Surveys will be unavailable. Version 3.9 adds a new MMP command meetingapps dbcleanup to clear old files from the database. This command must be run when the MeetingApps service is disabled.

After upgrading the Meeting Server, MeetingApps may run into error due to database compatibility issues. If the logs have the message - "msg":"Wrong mongod version", this indicates an issue and therefore it is required to run this command.

Administrators may also use this command if there are numerous large files in the database and they would want to manually clean up the files rather than waiting for the system to do it for them.

### 2.2.4.1 MMP additions

| Command / Examples    | Description                                                              |
|-----------------------|--------------------------------------------------------------------------|
| meetingapps dbcleanup | Clears any old files or data from the database.                          |
|                       | Note: This command must be run when the MeetingApps service is disabled. |

# 2.2.5 Support for Cisco Jabber presence update from multiple Cisco Unified Communications Manager/IMP clusters

Version 3.9 introduces support for Cisco Jabber presence update from multiple Cisco Unified Communications Manager(CUCM)/IMP clusters. Previously, this was limited to a single CUCM on each Meeting Server; this enhancement now allows for large scale deployments with users distributed across multiple CUCM clusters.

From this release, Meeting Server can be configured with multiple clusters, each with a maximum of 5 CUCM clusters and 6 IMP nodes per CUCM cluster. User presence will be updated regardless of the CUCM/IMP node to which the users are assigned.

Administrators can use the existing MMP commands to add multiple CUCM clusters and validate the status of the IMP and AXL services. However, the command needs to be run individually for each CUCM cluster.

Refer to <u>Version 3.9 MMP Command User Guide for MMP commands</u> and <u>Version 3.9 Configuring Meeting Server with Cisco Unified Communications Manager</u> for details on Configuring users on CUCM.

### Note:

- All clusters must have ILS running in their deployments.
- Inter-cluster peering must be enabled on all IMPS nodes.

For presence to be updated on Jabber:

- Meeting Server login ID should be email and it should map to \$\partial \text{mail} \\$ attribute of AD.
- In Cisco Unified Communications Manager, the same user should have \$\\$mail\$\$ attribute mapped to Directory URI field.
- Jabber login can happen either through Directory URI or User ID field from Cisco Unified Communications Manager.

# 2.2.6 User search optimization for web app

Version 3.9 introduces improvements in the Meeting Server to reduce the time taken to search, retrieve and add participants to spaces or while scheduling web app meetings. Previously, the search took longer when the active directory has more than 100,000 users and the search names contain language-specific characters. With the improvements made in this release, the search time has been reduced significantly.

Note: It is required to resync the LDAP using web admin for this improvement to take effect.

### 2.2.7 Implementation of ECDSA certificate in Meeting Server

To enhance data verification and security, version 3.9 implements verification using ECDSA certificates in the Meeting Server. The certificates are generated on the prime256v1 elliptic curve with a key length of 256 bits.

Meeting Server does not support generating CSR for ECDSA certificates, however they can be generated using OpenSSL. Refer to <u>3.9 Certificate Guidelines user guide</u> for steps to generate CSR using OpenSSL.

# 2.3 Summary of MMP additions and changes

Version 3.9 supports the MMP additions described in this section.

### Sharing content in AV1 format (Beta support)

The following command is added to enable/disable AV1 functionality in the Meeting Server:

| Command / Examples            | Description                                                                                                    |
|-------------------------------|----------------------------------------------------------------------------------------------------|
| callbridge av1 enable disable | Enables or disables AV1 support. Restart the Call Bridge to apply the change.                                       |
|                               | <b>Enable</b> – If enabled, the content during a web app meeting is sent and received in AV1 format.                |
|                               | <b>Disable</b> - If disabled, the content is not shared in AV1 format and instead uses the browser supported codec. |

# MeetingApps database cleanup

The following command is added to clear old files from the database:

| Command / Examples    | Description                                                              |
|-----------------------|--------------------------------------------------------------------------|
| meetingapps dbcleanup | Clears any old files or data from the database.                          |
|                       | Note: This command must be run when the MeetingApps service is disabled. |

# Related user documentation

The following sites contain documents covering installation, planning and deployment, initial configuration, operation of the product, and more:

- Release notes (latest and previous releases):
   <u>https://www.cisco.com/c/en/us/support/conferencing/meeting-server/products-release-notes-list.html</u>
- Install guides (including VM installation, Meeting Server 2000, and using Installation Assistant): <a href="https://www.cisco.com/c/en/us/support/conferencing/meeting-server/products-installation-guides-list.html">https://www.cisco.com/c/en/us/support/conferencing/meeting-server/products-installation-guides-list.html</a>
- Configuration guides (including deployment planning and deployment, certificate guidelines, simplified setup, load balancing white papers, and quick reference guides for admins): <a href="https://www.cisco.com/c/en/us/support/conferencing/meeting-server/products-installation-and-configuration-guides-list.html">https://www.cisco.com/c/en/us/support/conferencing/meeting-server/products-installation-and-configuration-guides-list.html</a>
- Programming guides (including API, CDR, Events, and MMP reference guides and customization guidelines):
   <a href="https://www.cisco.com/c/en/us/support/conferencing/meeting-server/products-programming-reference-guides-list.html">https://www.cisco.com/c/en/us/support/conferencing/meeting-server/products-programming-reference-guides-list.html</a>
- Open source licensing information:
   https://www.cisco.com/c/en/us/support/conferencing/meeting-server/products-licensing-information-listing.html
- Cisco Meeting Server FAQs: <a href="https://meeting-infohub.cisco.com/faq/category/25/cisco-meeting-server.html">https://meeting-infohub.cisco.com/faq/category/25/cisco-meeting-server.html</a>
- Cisco Meeting Server interoperability database: <a href="https://tp-tools-web01.cisco.com/interop/d459/s1790">https://tp-tools-web01.cisco.com/interop/d459/s1790</a>

# 3 Upgrading, downgrading and deploying Cisco Meeting Server software version 3.9.1

This section assumes that you are upgrading from Cisco Meeting Server software version 3.8. If you are upgrading from an earlier version, then you must first upgrade to 3.8 following the instructions in the 3.8 release notes, before following any instructions in this Cisco Meeting Server 3.9 Release Notes. This is particularly important if you have a Cisco Expressway connected to Meeting Server.

Note: Cisco has not tested upgrading from a software release earlier than 3.8.

To check which version of Cisco Meeting Server software is installed on a Cisco Meeting Server 2000, Cisco Meeting Server 1000, or previously configured VM deployment, use the MMP command version.

If you are configuring a VM for the first time then follow the instructions in the <u>Cisco Meeting</u> Server Installation Guide for Virtualized Deployments.

# 3.1 Upgrading to Release 3.9.1

The instructions in this section apply to Meeting Server deployments which are not clustered. For deployments with clustered databases read the instructions in this <u>FAQ</u>, before upgrading clustered servers.

**CAUTION:** Before upgrading or downgrading Meeting Server you must take a configuration backup using the backup snapshot <filename> command and save the backup file safely on a different device. See the MMP Command Reference document for complete details. Do not rely on the automatic backup file generated by the upgrade/downgrade process, as it may be inaccessible in the event of a failed upgrade/downgrade.

**Note:** If you have deployed a clustered database, before upgrading your Meeting Servers, uncluster all the nodes using the **database cluster remove** command. Users must uncluster the nodes, upgrade Meeting Server and cluster the nodes back using the MMP commands. See Cluster upgrade FAQ for detailed instructions.

Upgrading the firmware is a two-stage process: first, upload the upgraded firmware image; then issue the upgrade command. This restarts the server: the restart process interrupts all active calls running on the server; therefore, this stage should be done at a suitable time so as not to impact users – or users should be warned in advance.

To install the latest firmware on the server follow these steps:

1. Obtain the appropriate upgrade file from the <u>software download</u> pages of the Cisco website:

```
Cisco_Meeting_Server_3_9_1_CMS2000.zip
```

This file requires unzipping to a single upgrade.img file before uploading to the server. Use this file to upgrade Cisco Meeting Server 2000 servers.

Hash (SHA-256) for upgrade.img

file:d2e213ae1fb47c02c7bbaa53be964c92bc2e4d344bcc98a29d4d554f06a677f6

This file requires unzipping to a single upgrade.img file before uploading to the server. Use this file to upgrade a Cisco Meeting Server virtual machine deployment.

Hash (SHA-256) for upgrade.img

file:97295034b111af8b7956c443b8dbdac52c6dac29e08c68d7ed1708fe5cebf706

### Cisco\_Meeting\_Server\_3\_9\_1\_vSphere-7\_0.ova

Use this file to deploy a new virtual machine via VMware.

For vSphere 7.0 and higher, hash (SHA-512) for Cisco\_Meeting\_Server\_3\_9\_1\_vSphere-7\_0.ova: 738135f46a21b846d1abff91247c91e35239899e9947d57554e81d91081ab5c28dd171491d8db255e1e58 791791d9f4e2aeb4a90f9c8314151d61afa32d1d38d

2. To validate the OVA file, the checksum for the 3.9.1 release is shown in a pop up box that appears when you hover over the description for the download. In addition, you can check the integrity of the download using the SHA-512 hash value listed above.

**Note:** VMware has discontinued support for ESXi 6.x versions and Meeting Server will no longer be tested in any of the 6.x versions. This release supports ESXi 7.0.x only. Support for ESXi 8.0 will be added in the upcoming releases.

3. Using an SFTP client, log into the MMP using its IP address. The login credentials will be the ones set for the MMP admin account. If you are using Windows, we recommend using the WinSCP tool.

**Note:** If you are using WinSCP for the file transfer, ensure that the Transfer Settings option is 'binary' not 'text'. Using the incorrect setting results in the transferred file being slightly smaller than the original and this prevents successful upgrade.

### Note:

- a) You can find the IP address of the MMP's interface with the iface a MMP command.
- b) The SFTP server runs on the standard port 22.
- 4. Copy the software to the Server/ virtualized server.

- 5. To validate the upgrade file, issue the upgrade list command.
  - a. Establish an SSH connection to the MMP and log in.
  - b. Output the available upgrade images and their checksums by executing the upgrade list command.

### upgrade list

- c. Check that this checksum matches the checksum shown above.
- 6. To apply the upgrade, use the SSH connection to the MMP from the previous step and initiate the upgrade by executing the upgrade command.
  - a. Initiate the upgrade by executing the upgrade command.upgrade <image\_name>.img. For example: upgrade upgrade\_spa.img
  - b. The Server/ virtualized server restarts automatically: allow 10 minutes for the process to complete.
- 7. Verify that Meeting Server is running the upgraded image by re-establishing the SSH connection to the MMP and typing:

### version

- 8. Update the customization archive file when available.
- 9. You have completed the upgrade.

**Note:** If the active directory has more than 100K users and the participant names contain language-specific characters, resync the LDAP using web admin to reduce the time taken to search and add participant names to spaces or while scheduling web app meetings.

# 3.2 Downgrading

If anything unexpected occurs during or after the upgrade process you can return to the previous version of the Meeting Server software. Use the regular upgrade procedure to "downgrade" Meeting Server to the required version using the MMP upgrade command.

- 1. Copy the software to the Server/ virtualized server.
- 2. To apply the downgrade, use the SSH connection to the MMP and start the downgrade by executing the upgrade <filename> command.
  - The Server/ virtualized server will restart automatically allow 10-12 minutes for the process to complete and for the Web Admin to be available after downgrading the server.
- 3. Log in to the Web Admin and go to **Status > General** and verify the new version is showing under **System status**.
- 4. Use the MMP command **factory\_reset** app on the server and wait for it to reboot from the factory reset.

5. Restore the configuration backup for the older version, using the MMP command backup rollback <name> command.

Note: The backup rollback command overwrites the existing configuration as well as the cms.lic file and all certificates and private keys on the system, and reboots the Meeting Server. Therefore it should be used with caution. Make sure you copy your existing cms.lic file and certificates beforehand because they will be overwritten during the backup rollback process. The .JSON file will not be overwritten and does not need to be re-uploaded.

The Meeting Server will reboot to apply the backup file.

For a clustered deployment, repeat steps 1-5 for each node in the cluster.

- 6. Finally, check that:
  - the Web Admin interface on each Call Bridge can display the list of coSpaces.
  - · dial plans are intact,
  - no fault conditions are reported on the Web Admin and log files.
  - you can connect using SIP and Cisco Meeting Apps (as well as Web Bridge if that is supported).

The downgrade of your Meeting Server deployment is now complete.

# 3.3 Cisco Meeting Server Deployments

To simplify explaining how to deploy the Meeting Server, deployments are described in terms of three models:

- single combined Meeting Server all Meeting Server components (Call Bridge, Web Bridge 3, Database, Recorder, Uploader, Streamer and TURN server) are available, the Call Bridge and Database are automatically enabled but the other components can be individually enabled depending upon the requirements of the deployment. All enabled components reside on a single host server.
- single split Meeting Server in this model the TURN server, Web Bridge 3, and MeetingApps are enabled on a Meeting Server located at the network edge in the DMZ, while the other components are enabled on another Meeting Server located in the internal (core) network.
- the third model covers deploying multiple Meeting Servers clustered together to provide greater scale and resilience in the deployment.

Deployment guides covering all three models are available <u>here</u>. Each deployment guide is accompanied by a separate Certificate Guidelines document.

### 3.3.1 Points to note

### 3.3.1.1 Cisco Meeting Server 2000

The Cisco Meeting Server 2000 only has the Call Bridge, Web Bridge 3, and database components. It is suited for deployment on an internal network, either as a single server or a cascade of multiple servers. The Cisco Meeting Server 2000 should not be deployed in a DMZ network. Instead if a deployment requires firewall traversal support for external Cisco Meeting Server web app users, then you will need to also deploy either:

- a Cisco Expressway-C in the internal network and an Expressway-E in the DMZ, or
- a separate Cisco Meeting Server 1000 or specification-based VM server deployed in the DMZ with the TURN server enabled.

### 3.3.1.2 Cisco Meeting Server 1000 and specification-based VM server

- The Cisco Meeting Server 1000 and specification-based VM servers have lower call capacities than the Cisco Meeting Server 2000, but all components (Call Bridge, Web Bridge 3, Database, Recorder, Uploader, Streamer and TURN server) are available on each host server. The Web Bridge 3, Recorder, Uploader, Streamer and TURN server require enabling before they are operational.
- When uploading OVA to Vcenter and deploying, the Publisher field should show (Trusted certificate). If you see a warning for an invalid certificate and not-trusted cert when importing the OVA, see this article: <a href="https://kb.vmware.com/s/article/84240">https://kb.vmware.com/s/article/84240</a>. You may have to add the intermediate and root certificates corresponding to the certificate used to sign the OVA, to the VECS Store. To procure intermediate or root certificates or any other issues, contact <a href="Cisco Technical Support">Cisco Technical Support</a>.

# 4 Cisco Meeting Server web app

This section of the document describes the new features and changes in this release of the Cisco Meeting Server web app.

# 4.1 What's new in Cisco Meeting Server web app

This version of the web app software introduces the following new features and changes:

- Improved user experience during connectivity issues
- Choose speaker output
- Retain preset video layout while viewing presentation in a separate window
- Accessibility improvements

# 4.1.1 Improved user experience during connectivity issues

In previous versions of web app, a participant would be abruptly disconnected from a meeting when there were issues with network connectivity. Web app version 3.9 shows relevant onscreen messages and makes three tries to re-connect the participant to the meeting amid such connectivity issues.

**Note:** This feature is supported for web app participants only.

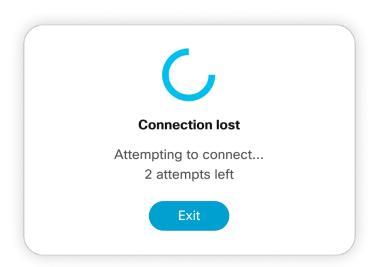

If the attempt to connect fails or if the participant chooses to exit while waiting, they will be directed to the 'Join meeting' page. To terminate the connection and proceed to the 'Join meeting' page, select **Exit** from the notification pop-up.

**Note:** When the participant rejoins, the chats, meeting notes and closed captions that were shared earlier during the meeting, will not be available.

# 4.1.2 Choose speaker output

From version 3.9, web app participants have the option to choose audio output via device speaker or externally connected speakers. In  $\mathfrak{D}$  Settings, a new  $\mathfrak{D}$  Speaker option shows the list of speakers connected to the participant's device.

Participants can change the audio output before or after joining a web app meeting:

- In meeting lobby, select ♦ Settings > ♦ Speaker > select your speakers from the drop-down list.
- In a web app meeting, select ♦ Settings > ♦ Speaker > select your speakers from the drop-down list.

Note: This feature is not supported on Safari browser.

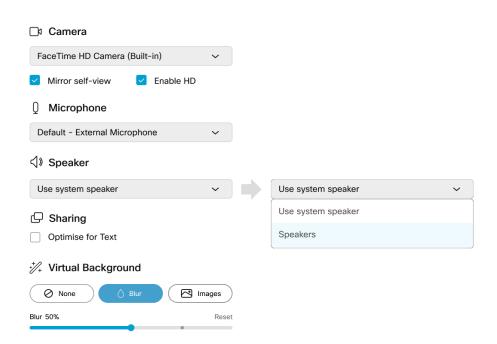

**Note:** If the speakers are connected during an ongoing meeting, participants may experience a delay in connecting to the external speakers which may result in a loss of audio for few seconds. To avoid speaker connectivity issues, it is recommended that the speakers be connected to the device prior to joining the meeting.

# 4.1.3 Retain preset video layout while viewing presentation in a separate window

From version 3.9, web app retains the preset video layout while viewing presentations in a separate window. In previous releases, when the presentation is viewed in a separate window, the video layout is reset to 'All Equal' view irrespective of the video layout that is applied during the meeting. From this release, when a web app participant views the presentation in a separate window, the preset video layout is retained. This is useful in a dual screen setup, where the screen share is popped out in a separate monitor while the screen where web app is active (the video layout) is on another monitor.

# 4.1.4 Accessibility improvements

In version 3.9, web app supports the following accessibility improvements:

- Use Esc key to dismiss dialog boxes or menus and shift focus to previously active focusable element.
- Use up and down arrow keys on keyboard to navigate through list of members in Add Members search bar and Add participant panel.
- The element which is in focus is now easier to find with help of prominent outline around the focusable element.
- Screen reader announces titles, status, and collapsed/expanded information of the side panel buttons like Participants, Chat, Meeting Notes, etc. Screen reader does not announce irrelevant information or details when participant is not interacting with mouse or keyboard.

# 4.2 Using the web app

Web app allows you to join meetings with audio and video in a space. You can also share a screen or presentation in your meeting.

You can add or remove members to a space. You can also invite people both inside and outside of your organization to meetings.

**Note:** A space is a persistent virtual meeting room that a group of users can use at any time for a meeting. For more details refer to the Online Help or User Guide for web app.

You can use the web app on desktop, mobile or tablet from any of the supported browsers . See <u>list of browsers</u> for details.

Refer to the online help or User Guide for Cisco Meeting Serverweb app for detailed instructions on how to use the web app.

You can choose from the following options based on what you want to do:

- Sign in to the web app You can sign in to web app, join meetings, view a list of all spaces you are a member of and view joining methods and copy the invitation details to invite someone to your meeting. You can create a space using pre-configured templates, edit or delete a space if you have appropriate permissions.
- Join a meeting Use this option if you have been invited to a meeting. The invitation should include some details such as a meeting ID, passcode (optional), or a video address (URI).
- Schedule a meeting To schedule a meeting, click Schedule meeting on the home page.
  Type a name and the select the space you want to use for the meeting. The meeting can
  be scheduled for one instance or to recur daily, weekly or monthly. You can add all the
  members of the selected space or add selected participants and configure their roles for
  the meeting.

# 4.3 Browser versions tested

Table 2 lists the browsers tested for web app at the time of release of a specific version of web app.

We always recommend using the latest version of browsers.

**Note:** Please note certain browsers such as Google Chrome and Mozilla Firefox automatically update to the latest version. The following table shows the version of browsers tested at the time of the official release of a version of Cisco Meeting Server. This means we have not tested this particular release with previous versions of those browsers.

We endeavor to test the latest maintenance release of each major release of Cisco Meeting Server against the latest public versions of all the browsers to keep them compatible and if we detect any issues we will endeavor to fix them as soon as possible.

Table 2:Cisco Meeting Server web app tested on browsers and versions

| Browsers                                    | Versions                 |
|---------------------------------------------|--------------------------|
| Google Chrome (Windows, macOS, and Android) | 121.0.6167.161           |
| Mozilla Firefox (Windows)                   | 122.0.1 (64-bit)         |
| Chromium-based Microsoft Edge (Windows)     | 121.0.2277.106           |
| Apple Safari for macOS                      | 17.3.1 (19617.2.4.11.12) |
| Apple Safari for iOS                        | 17.3.1                   |

Note: Web app is not supported on the legacy Microsoft Edge.

**Note:** Web app is not supported on virtual machines (VMs) running these supported browsers.

# Important note for users using iOS 13 or later and macOS 10.15 or later

In order for users to be able to use web app on Safari on iOS 13 or later and macOS 10.15 or later, webbridge3 needs to be properly configured to comply with requirements stated here: <a href="https://support.apple.com/en-us/HT210176">https://support.apple.com/en-us/HT210176</a>.

Users will not be able to open the app on Safari if these requirements are not met.

# Important note about screen sharing on Chrome on macOS 10.15 or later

From macOS version 10.15 (Catalina) or later, to share the screen or application from the apprunning on Chrome, users need to enable permissions. Follow these steps:

- 1. From the Apple menu, open System Preferences.
- 2. Click on Security & Privacy.
- 3. Click on the **Privacy** tab at the top.
- 4. In the column on the left hand side, scroll down and click on Screen Recording.
- 5. Make sure Chrome is selected. Restart Chrome.

# 4.3.1 Important note about accessibility settings in Safari browsers

By default, Safari browsers do not allow navigation of UI elements via the 'Tab' key but via Option + Tab instead. This can be configured in Safari's Preferences as follows:

From your Safari browser menu, go to Safari > Preferences > Advanced > Accessibility > Press Tab to highlight each item on a web page to change your preference.

# 4.3.2 Important note about group policy settings in Microsoft Edge

If webrtclocalhostipHandling - Restrict exposure of local IP address by WebRTC group policy is applied to Microsoft Edge browser, make sure to only use one of the following policy options:

- AllowAllInterfaces (default) or
- AllowPublicAndPrivateInterfaces (default\_public\_and\_private\_interfaces)

Any other option could cause connection issues.

# 4.4 Product documentation

The end-user guides such as User Guide, and visual 'How to' guides for web app are available in the following location:

https://www.cisco.com/c/en/us/support/conferencing/cisco-meeting-app/products-user-guide-list.html

# 5 Bug search tool, resolved and open issues

You can now use the Cisco Bug Search Tool to find information on open and resolved issues for the Cisco Meeting Server and web app, including descriptions of the problems and available workarounds. The identifiers listed in these release notes will take you directly to a description of each issue.

- 1. Using a web browser, go to the Bug Search Tool.
- 2. Sign in with a cisco.com registered username and password.

To look for information about a specific problem mentioned in this document:

1. Enter the bug identifier in the **Search** field and click **Search**.

To look for information when you do not know the identifier:

- Type the product name in the Search field and click Search or,
  - in the **Product** field select **Series/Model** and start typing **cisco Meeting Server**, then in the **Releases** field select **Fixed** in **these Releases** and type the releases to search for example **3.8**.
- 2. From the list of bugs that appears, filter the list using the *Modified Date*, *Status*, *Severity*, *Rating* drop down lists.

The Bug Search Tool help pages have further information on using the Bug Search Tool.

# 5.1 Resolved issues in Cisco Meeting Server

Issues seen in previous versions that are fixed in 3.9.1.

| Cisco identifier | Summary                                                                                                    |
|------------------|----------------------------------------------------------------------------------------------------|
| CSCwj73763       | In a distributed call setup with call bridges having a single signed-in participant, peer link is not re-established, when the participants attempt to rejoin a meeting after getting disconnected due to network drop or a graceful exit. |
| CSCwh97546       | Conferences hosted on Meeting Server with streamer are getting disconnected due to streamer getting spiked or delayed RTP packets.                                                                                                    |
| CSCwj32701       | Meeting Server 1000 crashing on their cluster nodes with error reason "Server-ManagementCmgrParticipant::setJoinAudioMuteOverrideRequired (bool)".                                                                                         |

Issues seen in previous versions that are fixed in 3.9.

| Cisco identifier | Summary                                                                                                    |
|------------------|----------------------------------------------------------------------------------------------------|
| CSCwi06870       | Meeting Server does not validate if the minimum password age is less than the default password age of 180 days.                                                                                   |
| CSCwi00218       | When a WebRTC user shares Chrome tab with static content in a distributed call set up with SIP end points, SIP participants can intermittently see gray screen for few seconds and then restored. |

# 5.2 Open issues in Cisco Meeting Server

The following are known issues in this release of the Cisco Meeting Server software. If you require more details enter the Cisco identifier into the Search field of the <a href="Bug Search Tool">Bug Search Tool</a>.

| Cisco identifier | Summary                                                                                                    |
|------------------|----------------------------------------------------------------------------------------------------|
| CSCwi06649       | Audit logs are not sent to syslog server after Meeting Server reboot, while TLS is enabled.                                                                                                  |
| CSCwh41791       | Failed to access webbridge intermittantly, on Meeting Server 2000.                                                                                                    |
| CSCwd89530       | If the packet capture is not stopped gracefully using Ctrl+C and the terminal is closed abruptly, further packet captures are not possible until CMS reboot.                                 |
| CSCwb77929       | In a deployment with multiple Web Bridge, web app participants can see the Meeting notes only if they are connected to the same webbridge where the notes was saved and published initially. |

| Cisco identifier | Summary                                                                                                    |
|------------------|----------------------------------------------------------------------------------------------------|
| CSCwa83782       | A conference is booked on TMS as Automatic connect type and one of the participants is joining the conference through an unmanaged device. When the conference starts, the participant is called by CMS/TMS, but Meeting Serverdisconnects the call after some time. |
| CSCvz01886       | When a participant's role does not have permissions to share video and presentation, then the role is changed and they have permissions to share video and presentation, the presentation is not visible to other participants when they share content.              |
| CSCvt74033       | When content is being shared and an event happens to trigger a Webex Room Panorama to drop from sending two video streams to one, the video frame rate being received by a remote endpoint from the Room Panorama can drop noticeably.                               |
| CSCvh23039       | The Uploader component does not work on tenanted recordings held on the NFS.                                                                                                    |

### 5.2.1 Known limitations

From version 3.1, Cisco Meeting Server supports TURN short-term credentials. This
mode of operation can only be used if the TURN server also supports short-term
credentials, such as the Meeting Server TURN server in version 3.1 onwards. Using Cisco
Meeting Server with Expressway does not support short-term credentials.

# 5.3 Resolved issues in Cisco Meeting Server web app

The table below lists issues seen in previous versions that are fixed in 3.9.

| Cisco Identifier | Summary                                                                                                    |
|------------------|----------------------------------------------------------------------------------------------------|
| CSCwh48463       | When participant enters " (double quotation mark) in the survey's title/question/options and selects <b>Save</b> , the survey is not created, and then onwards, the participant cannot create any further surveys. |
| CSCwh77260       | Even if the File Sharing and Surveys features are disabled in the Meeting Server, an error message is displayed during web app meeting.                                                                            |

# 6.1 Open issues in Cisco Meeting Server web app

| Cisco Identifier | Summary                                                                                                    |
|------------------|----------------------------------------------------------------------------------------------------|
| CSCwi05238       | Web app briefly shows an error message 'Sign in failed' when participant is logging in.                                                                                                    |
| CSCwj08910       | When two participants use two separate/different Meeting Server to join a distributed call, one participant cannot participate in the survey created by the other participant.                                                                                                    |
| CSCwc76769       | In Google Chrome browser, when a participant applies blur to their video and leaves the web app meeting, the camera is still on and does not close.                                                                                                    |
| CSCwa17363       | In web app, the participants who are moved to lobby from Meeting Management can see still the list of participants in the meeting even if they are waiting in the lobby.                                                                                                    |
| CSCvz01888       | If the role of a member was changed in the space before the meeting, a role change notification appears when the member joins the meeting.                                                                                                    |
| CSCvu98805       | Whilst in a meeting from web app on Firefox browser, if you open the presentation received in a second window, occasionally the content becomes non-responsive if the presenter stops and restarts the sharing or if another participant in the meeting starts sharing content at the same time. This is an issue with Firefox browser, for details see https://bugzilla.mozilla.org/show_bug.cgi?id=1652042. |
|                  | Work around: Maximize the second window or alternatively, close the presentation window and reopen it.                                                                                                    |
| CSCvt71069       | If the video layout 'speaker large' is selected, window does not re size correctly.                                                                                                    |

# Appendix A Meeting Server platform maintenance

It is important that the platform that the Cisco Meeting Server software runs on is maintained and patched with the latest updates.

# A.1 Cisco Meeting Server 1000 and other virtualized platforms

The Cisco Meeting Server software runs as a virtualized deployment on the following platforms:

- Cisco Meeting Server 1000
- specification-based VM platforms.

# A.2 Cisco Meeting Server 2000

The Cisco Meeting Server 2000 is based on Cisco UCS technology running Cisco Meeting Server software as a physical deployment, not as a virtualized deployment.

**CAUTION:** Ensure the platform (UCS chassis and modules managed by UCS Manager) is up to date with the latest patches, follow the instructions in the <u>Cisco UCS Manager Firmware</u> <u>Management Guide</u>. Failure to maintain the platform may compromise the security of your Cisco Meeting Server.

# A.3 Call capacities

The following table provides a comparison of the call capacities across the platforms hosting Cisco Meeting Server software.

Table 3: Call capacities across Meeting Server platforms

| Type of calls                                         | Cisco Meeting Server<br>1000 M5v2 | Cisco Meeting<br>Server 1000 M6 | Cisco Meeting Server<br>2000 M5v2 | Cisco<br>Meeting<br>Server<br>2000 M6 |
|-------------------------------------------------------|-----------------------------------|---------------------------------|-----------------------------------|---------------------------------------|
| Full HD calls<br>1080p60 video<br>720p30 content      | 30                                | 40                              | 218                               | 324                                   |
| Full HD calls<br>1080p30 video<br>1080p30/4K7 content | 30                                | 40                              | 218                               | 324                                   |

| Type of calls                                    | Cisco Meeting Server<br>1000 M5v2 | Cisco Meeting<br>Server 1000 M6 | Cisco Meeting Server<br>2000 M5v2 | Cisco<br>Meeting<br>Server<br>2000 M6 |
|--------------------------------------------------|-----------------------------------|---------------------------------|-----------------------------------|---------------------------------------|
| Full HD calls<br>1080p30 video<br>720p30 content | 60                                | 80                              | 437                               | 648                                   |
| HD calls<br>720p30 video<br>720p5 content        | 120                               | 160                             | 875                               | 1296                                  |
| SD calls<br>480p30 video<br>720p5 content        | 240                               | 320                             | 1250                              | 1875                                  |
| Audio calls (G.711)                              | 2200                              | 3000                            | 3000                              | 3200                                  |

The following table provides the call capacities for a single or cluster of Meeting Servers compared to load balancing calls within a Call Bridge Group.

Table 4: Meeting Server call capacity for clusters and Call Bridge groups

| Cisco Meeting Server platform                                                              |                                                                                | Cisco Meeting<br>Server 1000<br>M5v2 | Cisco Meeting<br>Server 1000<br>M6 | Cisco Meeting<br>Server 2000<br>M5v2 | Cisco<br>Meeting<br>Server<br>2000 M6 |
|--------------------------------------------------------------------------------------------|--------------------------------------------------------------------------------|--------------------------------------|------------------------------------|--------------------------------------|---------------------------------------|
| Individual Meeting<br>Servers or Meeting<br>Servers in a cluster<br>(notes 1, 2, 3, and 4) | 1080p30<br>720p30<br>SD<br>Audio calls                                         | 60<br>120<br>240<br>2200             | 80<br>160<br>320<br>3000           | 437<br>875<br>1250<br>3000           | 648<br>1296<br>1875<br>3200           |
| and  Meeting Servers in a  Call Bridge Group                                               | HD participants<br>per conference<br>per server                                | 120                                  |                                    | 450                                  |                                       |
|                                                                                            | web app call capacities (internal calling & external calling on CMS web edge): |                                      |                                    |                                      |                                       |
|                                                                                            | Full HD<br>HD<br>SD<br>Audio calls                                             | 60<br>120<br>240<br>500              | 80<br>160<br>320<br>500            | 437<br>875<br>1250<br>1250           | 648<br>1296<br>1875<br>1875           |
| Meeting Servers in a<br>Call Bridge Group                                                  | Call type<br>supported                                                         |                                      |                                    |                                      |                                       |
|                                                                                            | Load limit                                                                     | 120,000                              |                                    | 875,000                              |                                       |

Note 1: Maximum of 24 Call Bridge nodes per cluster; cluster designs of 8 or more nodes need to be approved by Cisco, contact Cisco Support for more information.

Note 2: Clustered Cisco Meeting Server 2000's without Call Bridge Groups configured, support integer multiples of maximum calls, for example integer multiples of 700 HD calls.

Note 3: Up to 21,000 HD concurrent calls per cluster (24 nodes x 875 HD calls) applies to SIP or web app calls.

Note 4: A maximum of 2600 participants per conference per cluster depending on the Meeting Servers platforms within the cluster.

Note 5: Table 4 assumes call rates up to 2.5 Mbps-720p5 content for video calls and G.711 for audio calls. Other codecs and higher content resolution/framerate will reduce capacity. When meetings span multiple call bridges, distribution links are automatically created and also count against a server's call count and capacity. Load limit numbers are for H.264 only.

Note 6: The call setup rate supported for the cluster is up to 40 calls per second for SIP calls and 20 calls per second for Cisco Meeting Server web app calls.

# A.4 Cisco Meeting Server web app call capacities

This section details call capacities for deployments using Web Bridge 3 and web app for external and mixed calling. (For internal calling capacities, see Table 4.)

# A.5 Cisco Meeting Server web app call capacities – external calling

Expressway (Large OVA or CE1200) is the recommended solution for deployments with medium web app scale requirements (i.e. 800 calls or less). Expressway (Medium OVA) is the recommended solution for deployments with small web app scale requirements (i.e. 200 calls or less). However, for deployments that need larger web app scale, from version 3.1 we recommend Cisco Meeting Server web edge as the required solution.

For more information on using Cisco Meeting Server web edge solution, see <u>Cisco Meeting</u> Server Deployment Guides.

External calling is when clients use Cisco Meeting Server web edge, or Cisco Expressway as a reverse proxy and TURN server to reach the Web Bridge 3 and Call Bridge.

When using Expressway to proxy web app calls, the Expressway will impose maximum calls restrictions to your calls as shown in the table below.

Note: If you are deploying Web Bridge 3 and web app you must use Expressway version X14.3 or later, earlier Expressway versions are not supported by Web Bridge 3.

Table 5: Cisco Meeting Server web app call capacities – using Expressway for external calling

| Setup                                 | Call Type | CE1200<br>Platform | Large OVA<br>Expressway | Medium OVA<br>Expressway |
|---------------------------------------|-----------|--------------------|-------------------------|--------------------------|
| Per Cisco Expressway (X14.3 or later) | Full HD   | 150                | 150                     | 50                       |
|                                       | Other     | 200                | 200                     | 50                       |

The Expressway capacity can be increased by clustering the Expressway pairs. Expressway pairs clustering is possible up to 6 nodes (where 4 are used for scaling and 2 for redundancy), resulting in a total call capacity of four times the single pair capacity.

**Note:** The call setup rate for the Expressway cluster should not exceed 6 calls per second for Cisco Meeting Server web app calls.

# A.6 Cisco Meeting Server web app capacities – mixed (internal + external) calling

Both standalone and clustered deployments can support combined internal and external call usage. When supporting a mix of internal and external participants the total web app capacity will follow Table 4 for Internal Calls and if using Cisco Meeting Server web edge solution for external calling. However, if using Expressway at the edge, the number of participants within the total that can connect from external is still bound by the limits in Table 5.

For example, a single standalone Meeting Server 2000 with a single Large OVA Expressway pair supports a mix of 1000 audio-only web app calls but the number of participants that are external is limited to a maximum of 200 of the 1000 total.

# Appendix B: Apps feature comparison

Table 6:Feature comparison for Cisco Meeting Server web app

| Feature                                                | Web app<br>3.9 | Web app<br>3.8 | Web app<br>3.7 | Web app<br>3.6 | Web app<br>3.5 | Web app<br>3.4 | Web app<br>3.3 |
|--------------------------------------------------------|----------------|----------------|----------------|----------------|----------------|----------------|----------------|
| General                                                |                |                |                |                | •              | •              |                |
| Cisco Meeting<br>Server version                        | 3.9            | 3.8            | 3.7            | 3.6            | 3.5            | 3.4            | 3.3            |
| Managing access for members                            | Yes            | Yes            | Yes            | Yes            | Yes            | Yes            | Yes            |
| User-level per-<br>missions (e.g.<br>can create space) | Yes            | Yes            | Yes            | Yes            | Yes            | Yes            | Yes            |
| Support for loc-<br>alization                          | Yes            | Yes            | Yes            | Yes            | Yes            | Yes            | Yes            |
| Branding                                               | Yes            | Yes            | Yes            | Yes            | Yes            | Yes            | Yes            |
| Online help                                            | Yes            | Yes            | Yes            | Yes            | Yes            | Yes            | Yes            |
| Encryption                                             | Yes            | Yes            | Yes            | Yes            | Yes            | Yes            | Yes            |
| Single sign on                                         | Yes            | Yes            | Yes            | Yes            | Yes            | Yes            | Yes            |
| Arabic language support                                | Yes            | Yes            | Yes            | Yes            | No             | No             | No             |
| Czech language support                                 | Yes            | Yes            | No             | No             | No             | No             | No             |
| Join using video address (URI)                         | Yes            | Yes            | Yes            | Yes            | Yes            | Yes            | Yes            |
| Notifications                                          |                |                |                | _              | •              | •              | ,              |
| Connection resiliency (Autoreconnect in badnetwork)    | Yes            | No             | No             | No             | No             | No             | No             |
| Schedule a meeting                                     | g              |                |                |                |                |                |                |
| View list of sched-<br>uled meeting                    | Yes            | Yes            | Yes            | Yes            | Yes            | Yes            | Yes            |
| Schedule a meet-<br>ing                                | Yes            | Yes            | Yes            | Yes            | Yes            | Yes            | Yes            |

| Feature                                         | Web app<br>3.9 | Web app<br>3.8 | Web app<br>3.7 | Web app<br>3.6 | Web app<br>3.5 | Web app<br>3.4 | Web app<br>3.3 |
|-------------------------------------------------|----------------|----------------|----------------|----------------|----------------|----------------|----------------|
| Modify a sched-<br>uled meeting                 | Yes            | Yes            | Yes            | Yes            | Yes            | Yes            | Yes            |
| Delete a sched-<br>uled meeting                 | Yes            | Yes            | Yes            | Yes            | Yes            | Yes            | Yes            |
| Space Managemer                                 | nt             |                |                |                |                |                |                |
| Space member roles                              | Yes            | Yes            | Yes            | Yes            | Yes            | Yes            | Yes            |
| Create / edit space                             | Yes            | Yes            | Yes            | Yes            | Yes            | Yes            | Yes            |
| Activate newly provisioned spaces               | Yes            | Yes            | Yes            | Yes            | Yes            | Yes            | Yes            |
| Add / edit / delete space members               | Yes            | Yes            | Yes            | Yes            | Yes            | Yes            | Yes            |
| Directory look up<br>for Add Members<br>feature | Yes            | Yes            | Yes            | Yes            | Yes            | Yes            | Yes            |
| View information for space                      | Yes            | Yes            | Yes            | Yes            | Yes            | Yes            | Yes            |
| Send invitation                                 | Yes            | Yes            | Yes            | Yes            | Yes            | Yes            | Yes            |
| Audio and video                                 |                |                |                |                |                |                |                |
| Audio                                           | OPUS           | OPUS           | OPUS           | OPUS           | OPUS           | OPUS           | OPUS           |
| Video                                           | H.264,<br>VP8  | H.264,<br>VP8  | H.264,<br>VP8  | H.264,<br>VP8  | H.264,<br>VP8  | H.264,<br>VP8  | H.264,<br>VP8  |
| Mic/camera configuration controls               | Yes            | Yes            | Yes            | Yes            | Yes            | Yes            | Yes            |
| Speaker<br>configuration<br>controls            | Yes            | No             | No             | No             | No             | No             | No             |
| Blur your back-<br>ground                       | Yes            | Yes            | Yes            | Yes            | Yes            | Yes            | No             |
| Virtual back-<br>ground                         | Yes            | Yes            | Yes            | Yes            | No             | No             | No             |
| Far end camera control                          | Yes            | Yes            | Yes            | Yes            | Yes            | Yes            | No             |

| Feature                                             | Web app<br>3.9       | Web app<br>3.8       | Web app<br>3.7       | Web app<br>3.6       | Web app<br>3.5       | Web app<br>3.4       | Web app<br>3.3       |  |  |  |  |
|-----------------------------------------------------|----------------------|----------------------|----------------------|----------------------|----------------------|----------------------|----------------------|--|--|--|--|
| Auto prioritization of audio and video              | Yes                  | Yes                  | Yes                  | No                   | No                   | No                   | No                   |  |  |  |  |
| Screen share                                        | Screen share         |                      |                      |                      |                      |                      |                      |  |  |  |  |
| Content magnification                               | Yes                  | Yes                  | Yes                  | Yes                  | Yes                  | Yes                  | Yes                  |  |  |  |  |
| Reset content zoom                                  | Yes                  | Yes                  | Yes                  | Yes                  | Yes                  | Yes                  | Yes                  |  |  |  |  |
| View screen share                                   | Yes                  | Yes                  | Yes                  | Yes                  | Yes                  | Yes                  | Yes                  |  |  |  |  |
| Desktop sharing                                     | Yes                  | Yes                  | Yes                  | Yes                  | Yes                  | Yes                  | Yes                  |  |  |  |  |
| Application sharing                                 | Yes                  | Yes                  | Yes                  | Yes                  | Yes                  | Yes                  | Yes                  |  |  |  |  |
| View screen<br>share in a new<br>window             | Yes                  | Yes                  | Yes                  | Yes                  | Yes                  | Yes                  | Yes                  |  |  |  |  |
| Re-size the video pane                              | Yes                  | Yes                  | Yes                  | Yes                  | Yes                  | Yes                  | Yes                  |  |  |  |  |
| Share content audio                                 | Yes                  | Yes                  | Yes                  | Yes                  | Yes                  | No                   | No                   |  |  |  |  |
| Optimize for Text<br>(Share screen in<br>1080p)     | Yes                  | Yes                  | No                   | No                   | No                   | No                   | No                   |  |  |  |  |
| Chat                                                |                      |                      |                      |                      |                      |                      |                      |  |  |  |  |
| Chat (Broadcast to all participants in the meeting) | Yes, in meeting only | Yes, in meeting only | Yes, in meeting only | Yes, in meeting only | Yes, in meeting only | Yes, in meeting only | Yes, in meeting only |  |  |  |  |
| Chat (Private)                                      | Yes, in meeting only | Yes, in meeting only | No                   | No                   | No                   | No                   | No                   |  |  |  |  |
| In-call                                             |                      | •                    | •                    |                      |                      | ,                    | ,                    |  |  |  |  |
| On-screen messages                                  | Yes                  | Yes                  | Yes                  | Yes                  | Yes                  | Yes                  | Yes                  |  |  |  |  |
| Full-screen view                                    | Yes                  | Yes                  | Yes                  | Yes                  | Yes                  | Yes                  | Yes                  |  |  |  |  |
| Layout control                                      | Yes                  | Yes                  | Yes                  | Yes                  | Yes                  | Yes                  | Yes                  |  |  |  |  |

| Feature                                       | Web app<br>3.9    | Web app<br>3.8    | Web app<br>3.7    | Web app<br>3.6    | Web app<br>3.5    | Web app<br>3.4    | Web app 3.3       |
|-----------------------------------------------|-------------------|-------------------|-------------------|-------------------|-------------------|-------------------|-------------------|
| Name labels                                   | Yes               | Yes               | Yes               | Yes               | Yes               | Yes               | Yes               |
| Recording                                     | Yes               | Yes               | Yes               | Yes               | Yes               | Yes               | Yes               |
| Streaming                                     | Yes               | Yes               | Yes               | Yes               | Yes               | Yes               | Yes               |
| Active speaker<br>label (Beta sup-<br>port)   | Yes               | Yes               | Yes               | Yes               | Yes               | Yes               | Yes               |
| Self-view                                     | Yes               | Yes               | Yes               | Yes               | Yes               | Yes               | Yes               |
| Pin self-view                                 | Yes               | Yes               | Yes               | Yes               | Yes               | Yes               | Yes               |
| Mirror self-view                              | Yes               | Yes               | Yes               | Yes               | Yes               | Yes               | Yes               |
| Move self-view                                | Yes               | Yes               | Yes               | Yes               | Yes               | Yes               | Yes               |
| HD/SD selection                               | Yes               | Yes               | Yes               | Yes               | Yes               | Yes               | Yes               |
| Pin presentation preview                      | Yes               | Yes               | Yes               | Yes               | Yes               | Yes               | Yes               |
| Move present-<br>ation preview                | Yes               | Yes               | Yes               | Yes               | Yes               | Yes               | Yes               |
| Meeting notes                                 | Yes               | Yes               | Yes               | Yes               | Yes               | Yes               | No                |
| Closed cap-<br>tioning                        | Yes               | Yes               | Yes               | Yes               | Yes               | Yes               | No                |
| Share files                                   | Yes               | Yes               | Yes               | Yes               | Yes               | No                | No                |
| Network health indicator and media statistics | Yes               | Yes               | Yes               | Yes               | No                | No                | No                |
| Content share metrics                         | Yes               | Yes               | Yes               | No                | No                | No                | No                |
| Logo support                                  | Yes               | Yes               | Yes               | No                | No                | No                | No                |
| Surveys                                       | Yes               | Yes               | No                | No                | No                | No                | No                |
| Participants                                  |                   |                   | •                 | •                 | •                 | '                 |                   |
| Move participant                              | Yes               | Yes               | Yes               | Yes               | Yes               | Yes               | Yes               |
| Add participant                               | Yes<br>(SIP only) | Yes<br>(SIP only) | Yes<br>(SIP only) | Yes<br>(SIP only) | Yes<br>(SIP only) | Yes<br>(SIP only) | Yes<br>(SIP only) |
| Remove participants                           | Yes               | Yes               | Yes               | Yes               | Yes               | Yes               | Yes               |

| Feature                                                                                                    | Web app<br>3.9 | Web app<br>3.8 | Web app<br>3.7 | Web app<br>3.6 | Web app<br>3.5 | Web app<br>3.4 | Web app<br>3.3 |  |  |
|----------------------------------------------------------------------------------------------------|----------------|----------------|----------------|----------------|----------------|----------------|----------------|--|--|
| Admit par-<br>ticipants to a<br>locked meeting                                                                                   | Yes            | Yes            | Yes            | Yes            | Yes            | Yes            | Yes            |  |  |
| Change a par-<br>ticipant's role                                                                                                 | Yes            | Yes            | Yes            | Yes            | Yes            | Yes            | Yes            |  |  |
| Make participant important                                                                                                    | Yes            | Yes            | Yes            | Yes            | Yes            | Yes            | Yes            |  |  |
| Mute/Unmute<br>other par-<br>ticipants' audio<br>and video indi-<br>vidually                                                     | Yes            | Yes            | Yes            | Yes            | Yes            | Yes            | Yes            |  |  |
| Mute/Unmute all participants' audio and video                                                                                    | Yes            | Yes            | Yes            | Yes            | Yes            | Yes            | Yes            |  |  |
| Send diagnostics during a meeting                                                                                                | Yes            | Yes            | Yes            | Yes            | Yes            | Yes            | Yes            |  |  |
| Send invite                                                                                                    | Yes            | Yes            | Yes            | Yes            | Yes            | Yes            | Yes            |  |  |
| View call info                                                                                                    | Yes            | Yes            | Yes            | Yes            | Yes            | Yes            | Yes            |  |  |
| Mic / Camera controls during call                                                                                                | Yes            | Yes            | Yes            | Yes            | Yes            | Yes            | Yes            |  |  |
| Raise hand                                                                                                    | Yes            | Yes            | Yes            | Yes            | Yes            | Yes            | Yes            |  |  |
| Move call                                                                                                    | Move call      |                |                |                |                |                |                |  |  |
| Use this device<br>for screen share<br>and call man-<br>agement only<br>(while another<br>device is used for<br>audio and video) | Yes            | Yes            | Yes            | Yes            | Yes            | Yes            | Yes            |  |  |

**Note:** You cannot move a call to an external endpoint or move the audio to a regular phone during a call.

# **Accessibility Notice**

Cisco is committed to designing and delivering accessible products and technologies.

The Voluntary Product Accessibility Template (VPAT) for Cisco Meeting Server is available here:

http://www.cisco.com/web/about/responsibility/accessibility/legal\_regulatory/vpats.html#telepresence

You can find more information about accessibility here:

www.cisco.com/web/about/responsibility/accessibility/index.html

# **Accessibility Support Features**

# Keyboard navigation

You can use your keyboard to navigate through web app.

- Use **Tab** to navigate between areas in web app. You'll know an area is in focus when it's surrounded by an outline.
  - Use **Shift + Tab** to move to the previously focused area.
- Use the **Spacebar** or **Enter** key to select items.
- Use arrow keys to scroll through lists or drop-down menus.
- Use **Esc** to close or dismiss opened screens/menus.

# Screen reader support

You can use the JAWS screen reader version 18 or later.

The screen reader announces focused areas/buttons, relevant information like notifications, warnings, status messages appearing on the screen, and the actions you can perform.

For example: When you focus on **Add participant** area in a web app meeting, the screen reader will announce "Add participant" and to enter a participant's SIP address.

# Cisco Legal Information

THE SPECIFICATIONS AND INFORMATION REGARDING THE PRODUCTS IN THIS MANUAL ARE SUBJECT TO CHANGE WITHOUT NOTICE. ALL STATEMENTS, INFORMATION, AND RECOMMENDATIONS IN THIS MANUAL ARE BELIEVED TO BE ACCURATE BUT ARE PRESENTED WITHOUT WARRANTY OF ANY KIND, EXPRESS OR IMPLIED. USERS MUST TAKE FULL RESPONSIBILITY FOR THEIR APPLICATION OF ANY PRODUCTS.

THE SOFTWARE LICENSE AND LIMITED WARRANTY FOR THE ACCOMPANYING PRODUCT ARE SET FORTH IN THE INFORMATION PACKET THAT SHIPPED WITH THE PRODUCT AND ARE INCORPORATED HEREIN BY THIS REFERENCE. IF YOU ARE UNABLE TO LOCATE THE SOFTWARE LICENSE OR LIMITED WARRANTY, CONTACT YOUR CISCO REPRESENTATIVE FOR A COPY.

The Cisco implementation of TCP header compression is an adaptation of a program developed by the University of California, Berkeley (UCB) as part of UCB's public domain version of the UNIX operating system. All rights reserved. Copyright © 1981, Regents of the University of California.

NOTWITHSTANDING ANY OTHER WARRANTY HEREIN, ALL DOCUMENT FILES AND SOFTWARE OF THESE SUPPLIERS ARE PROVIDED "AS IS" WITH ALL FAULTS. CISCO AND THE ABOVE-NAMED SUPPLIERS DISCLAIM ALL WARRANTIES, EXPRESSED OR IMPLIED, INCLUDING, WITHOUT LIMITATION, THOSE OF MERCHANTABILITY, FITNESS FOR A PARTICULAR PURPOSE AND NONINFRINGEMENT OR ARISING FROM A COURSE OF DEALING, USAGE, OR TRADE PRACTICE.

IN NO EVENT SHALL CISCO OR ITS SUPPLIERS BE LIABLE FOR ANY INDIRECT, SPECIAL, CONSEQUENTIAL, OR INCIDENTAL DAMAGES, INCLUDING, WITHOUT LIMITATION, LOST PROFITS OR LOSS OR DAMAGE TO DATA ARISING OUT OF THE USE OR INABILITY TO USE THIS MANUAL, EVEN IF CISCO OR ITS SUPPLIERS HAVE BEEN ADVISED OF THE POSSIBILITY OF SUCH DAMAGES.

Any Internet Protocol (IP) addresses and phone numbers used in this document are not intended to be actual addresses and phone numbers. Any examples, command display output, network topology diagrams, and other figures included in the document are shown for illustrative purposes only. Any use of actual IP addresses or phone numbers in illustrative content is unintentional and coincidental.

All printed copies and duplicate soft copies of this document are considered uncontrolled. See the current online version for the latest version.

Cisco has more than 200 offices worldwide. Addresses and phone numbers are listed on the Cisco website at www.cisco.com/go/offices.

© 2024 Cisco Systems, Inc. All rights reserved.

# Cisco Trademark

Cisco and the Cisco logo are trademarks or registered trademarks of Cisco and/or its affiliates in the U.S. and other countries. To view a list of Cisco trademarks, go to this URL: <a href="www.cisco.com/go/trademarks">www.cisco.com/go/trademarks</a>. Third-party trademarks mentioned are the property of their respective owners. The use of the word partner does not imply a partnership relationship between Cisco and any other company. (1721R)